# VER[DIAL

# REST API & Technical Documentation

Draft Version 3.1 (10th Feb 2015)

# <span id="page-1-0"></span>Document Control

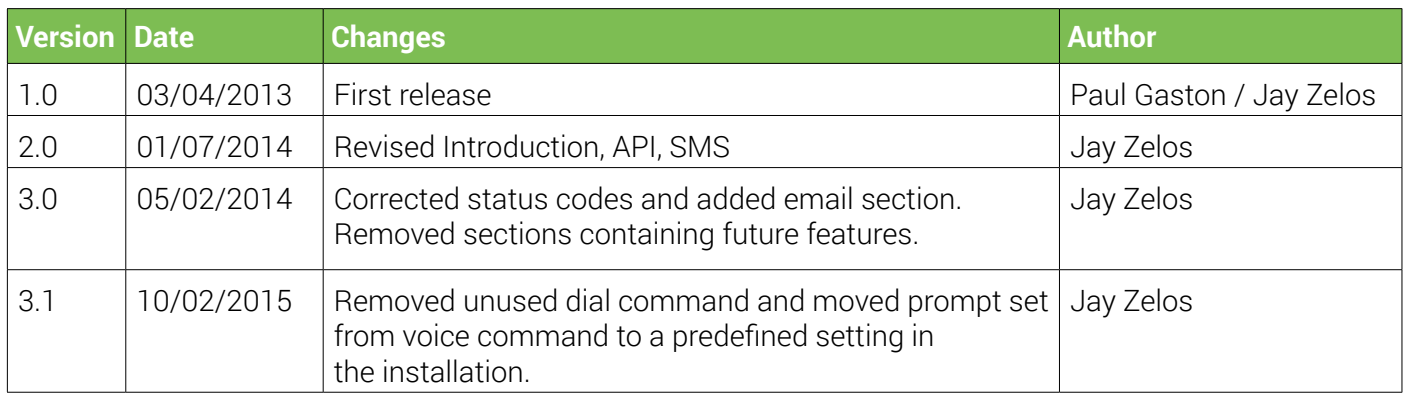

# Table of Contents

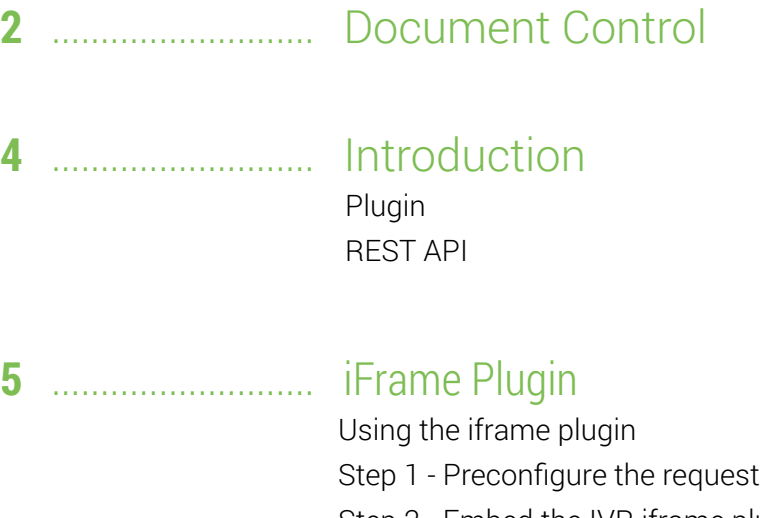

 [Step 2 - Embed the IVR iframe plugin](#page-4-3) [Step 3 - Handle success or failure](#page-5-0) **[Success](#page-5-1)** [Failure](#page-5-2)

# **7** [........................... REST API](#page-6-0)

#### [Response format](#page-6-1) [Request Authentication](#page-6-2) [Errors](#page-6-3) [Dates](#page-7-0) [API Methods](#page-7-1) [https://api.verdial.co.uk/Sms](#page-7-2) [https://api.verdial.co.uk/Email](#page-7-3) [https://api.verdial.co.uk/Voice](#page-8-0) [https://api.verdial.co.uk/Status](#page-9-0) [https://api.verdial.co.uk/Verify](#page-9-1) [https://api.verdial.co.uk/Cancel](#page-10-0) [https://api.verdial.co.uk/Balance](#page-10-1) [https://api.verdial.co.uk/Report](#page-11-0)

# **13** [.......................... Appendix A - Status & Error Codes](#page-12-0)

# <span id="page-3-0"></span>Introduction

This document acts as a guide for software developers to describe how they may integrate the VerIDial authentication system into their applications and web based systems to provide a second layer of security.

Typical authentication mechanisms work by using a password ("something you know") alongside a username, this is called single-factor authentication. Two-factor authentication adds to this by using either "something you own" or "something you are", whilst three-factor puts everything together. "Something you own" is usually a token or physical object in your possession whilst "something you are" is typically represented by finger print recognition or retina scanning.

The VerIDial system works by using a phone linked to the person being authenticated. This provides the "something you own" in the typical two-factor authentication scenario. It's also possible to use VerIDial on its own instead of a password, although this is only single-factor it's typically more secure due to the weakness of the average password. (Dinei & Cormac, 2007)

When using VerIDial the person attempting to authenticate is required to enter a PIN number that is read out to them over a landline or mobile, or sent as a text to a mobile.

For applications where a lower level of security is required or other methods are not possible, the Pin can be sent to an email address.

There are two methods that can be used to integrate VerIDial.

## <span id="page-3-1"></span>Plugin

The simplest way to get VerIDial and two-factor authentication up and running is by using our HTML iframe plug-in that can be embedded into any website<sup>1</sup>.

## <span id="page-3-2"></span>REST API

Rather than using a provided plug-in the VerIDial system can be accessed directly over HTTPS via the REST API. This uses basic authentication<sup>2</sup> and provides methods to setup a call, SMS and email request, request the status of an ongoing request and to verify a PIN.

<sup>1</sup> Requires REST API call to authenticate and obtain token prior to displaying iframe.

<sup>2</sup> [https://en.wikipedia.org/wiki/Basic\\_access\\_authentication](https://en.wikipedia.org/wiki/Basic_access_authentication) & <https://tools.ietf.org/html/rfc2617>

# <span id="page-4-0"></span>iFrame Plugin

# <span id="page-4-1"></span>Using the iframe plugin

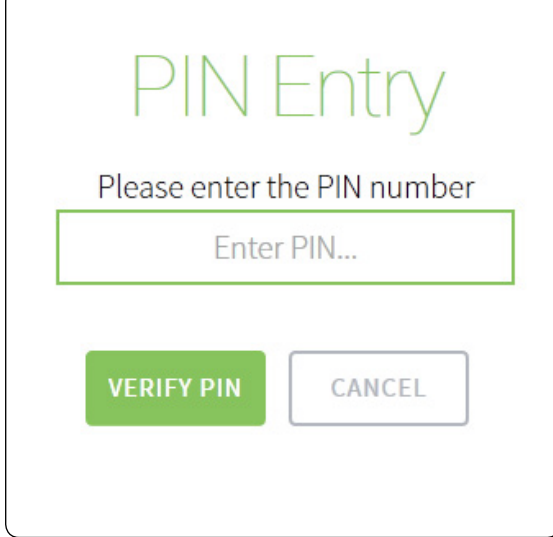

*Figure 1 – Example of a page using the plugin*

If you wish to use our iframe based plug in with your application, there is a simple sequence of events to follow.

## <span id="page-4-2"></span>Step 1 – Preconfigure the request

From within your application use the REST API with your VerIDial credentials to initiate an IVR request to the appropriate API method: voice, sms or email.

The request will return a token that you should pass to the plug in. This reference number can be used once only before expiring.

This is also the point at which you are billed for the verification attempt.

## <span id="page-4-3"></span>Step 2 – Embed the IVR iframe plugin

Within your application reference the plug in as you would a normal iframe but passing the token from step 1 plus your own success and failure page URLs.

<iframe width="400px" height="400px" src=" https://plugin.veridial.co.uk/?token=6884E7C7-690C-41E6-855 1-5FFB202BDF75&pinSuccess=http://mywebsite.com/PinSuccess.aspx&pinFailure= http://mywebsite.com/ PinFailure.aspx&color=fff&background=000"></iframe>

You may change the colour of the VerIDial plug-in by passing a foreground colour (used for text) and a background colour. Colour values should be specified in hexadecimal RGB format as if they were embedded inside a style sheet sans the hash symbol.

The iframe will auto update its visible status to the following values in order to provide user feedback. These correspond to a subset of the full status list.

- Queued for Dialling
- Dialling
- Playing Instruction
- Playing Pin
- Hung Up
- Bad Pin

## <span id="page-5-0"></span>Step 3 – Preconfigure the request

From within your application use the REST API with your VerIDial credentials to initiate an IVR request to the appropriate API method: voice, sms or email.

#### <span id="page-5-1"></span>**Success**

When the user has successfully verified the pin number, they will be redirected back to your success page. You should double check the status by using the REST API status command and the token.

#### <span id="page-5-2"></span>Failure

If the verification fails for any reason (e.g. the user cancelled the request or the number was engaged) the plug in will redirect the user to your failure page. You may check the failure reason by using the REST API status command and the token.

If you wish to try again with a different number or email address you must start from step 1 and you will be billed for each attempt.

# <span id="page-6-0"></span>REST API

## <span id="page-6-1"></span>Response format

The REST API supports both JSON and XML responses and will return data in the same format used to send to it. Use the HTTP request headers "application/json" for JSON and "text/xml" for XML.

# <span id="page-6-2"></span>Request Authentication

The HTTP request header to create each request must contain your API installation id and password. This is done via the basic authorization standard used by many other services and supported natively by most browsers (for testing and development). A header line should be added to the request as per the below.

- 1. The installation id and password are combined in a single string separated by a colon "installation id: password".
- 2. The string is then base 64 encoded according to the RFC2045-MIME variant without the character limit.
- 3. The string is appending to a line containing "Authorization Basic" after the space and added to the request.

Example:

#### Authorization Basic dXNlcm5hbWU6cGFzc3dvcmQ=

If a request fails authentication for any reason, a HTTP 401 Not Authorized response will be returned containing a WWW-Authenticate HTTP header. This will cause most browsers to request a username and password, useful for development and testing.

Some methods may be accessed by providing the request token, when this is the case, the authentication header is not required and we would discourage you from adding it.

### <span id="page-6-3"></span>Errors

Whenever a request fails because incorrect parameters were passed or a request has expired. A HTTP 400 Bad Request will be returned with details of the error.

Example JSON response:

```
 {
StatusDescription = 'The number is not recognised as a valid phone number.',
StatusCode = 1003
}
```
# <span id="page-7-0"></span>**Dates**

To avoid confusion with different date and time formats in use in different countries the VerIDial REST API always returns ISO 8601 compliant dates.

# <span id="page-7-1"></span>API methods

#### <span id="page-7-2"></span><https://api.verdial.co.uk/Sms>

HTTP Type: POST Requires Authentication Header: Yes

Will creates a new SMS based request. The system will bill your account, schedule an SMS for immediate sending and return a globally unique token that can be used in subsequent API calls to retrieve information regarding this request such as the status and to verify an entered PIN.

#### Requests

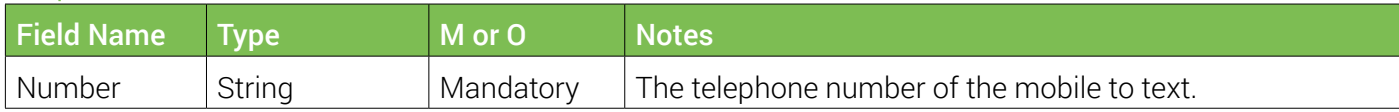

#### Response

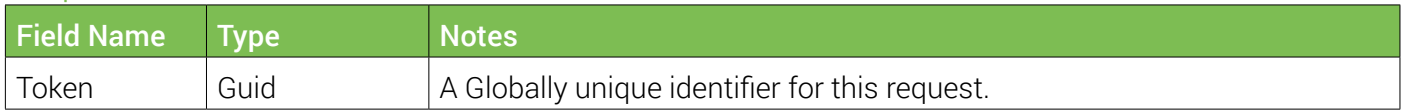

#### <span id="page-7-3"></span><https://api.verdial.co.uk/Email>

HTTP Type: POST Requires Authentication Header: Yes

Will creates a new Email based request. The system will bill your account, schedule an email for immediate sending and return a globally unique token that can be used in subsequent API calls to retrieve information regarding this request such as the status and to verify an entered PIN.

#### Requests

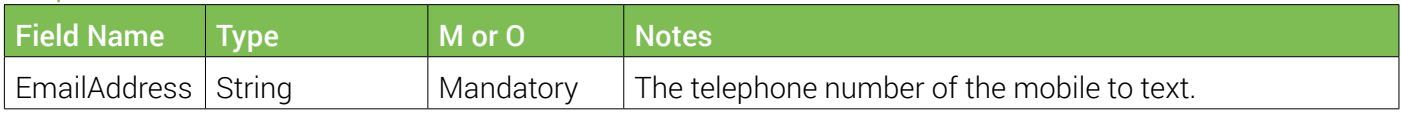

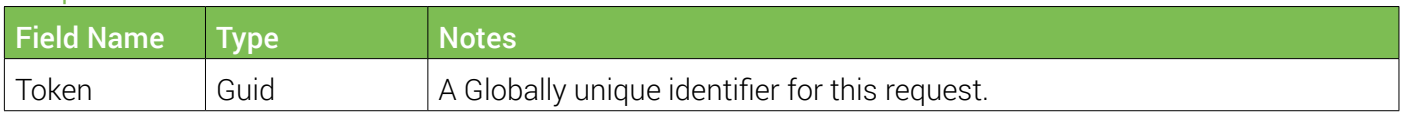

#### <span id="page-8-0"></span>[https://api.verdial.co.uk/V](https://api.verdial.co.uk/Voice)oice

HTTP Type: POST Requires Authentication Header: Yes

Will creates a new IVR based request. The system will bill your account, prepare a voice dial and return a globally unique token that can be used in subsequent API calls to retrieve information regarding this request such as the status and to verify an entered PIN. The system will start dialling immediately once a successfully request is made.

#### Requests

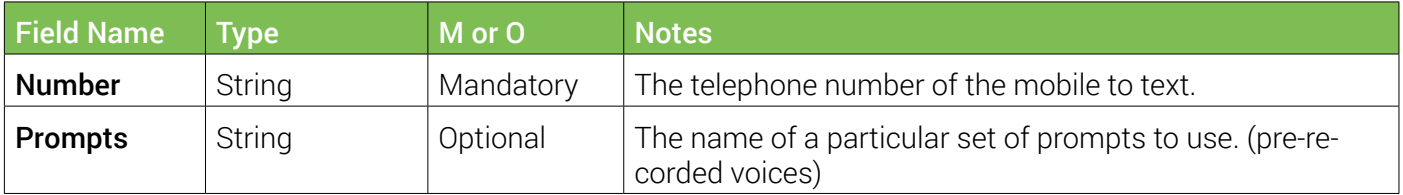

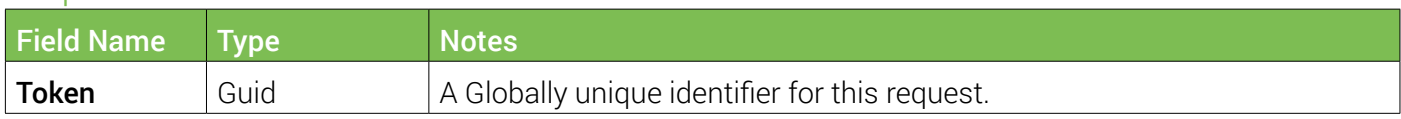

#### <span id="page-9-0"></span>[https://api.verdial.co.uk/S](https://api.verdial.co.uk/Status)tatus

HTTP Type: POST or GET Requires Authentication Header: No

This method uses the token to return the status of a request.

#### Requests

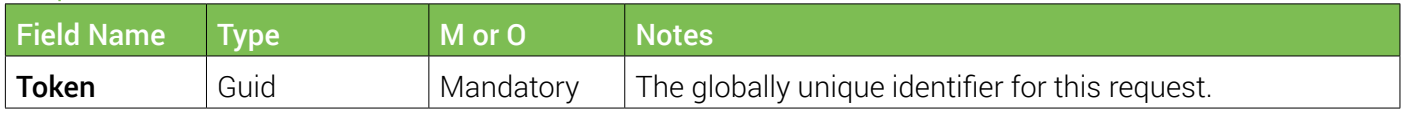

#### Response

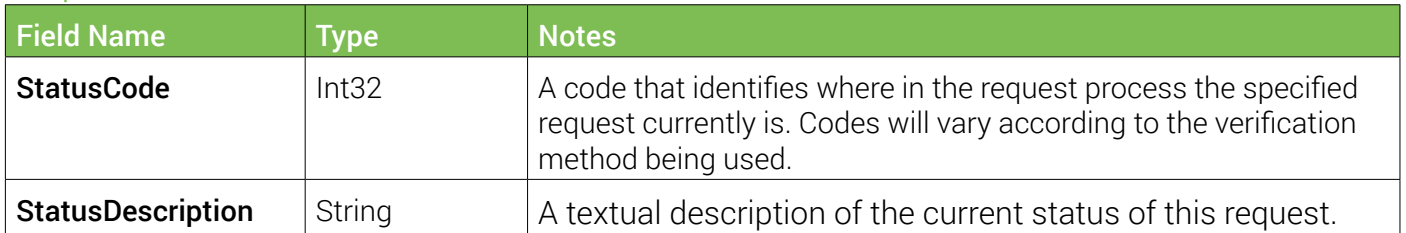

#### <span id="page-9-1"></span>[https://api.verdial.co.uk/V](https://api.verdial.co.uk/Verify)erify

HTTP Type: POST Requires Authentication Header: No

This method uses the token to verify a PIN number.

#### Requests

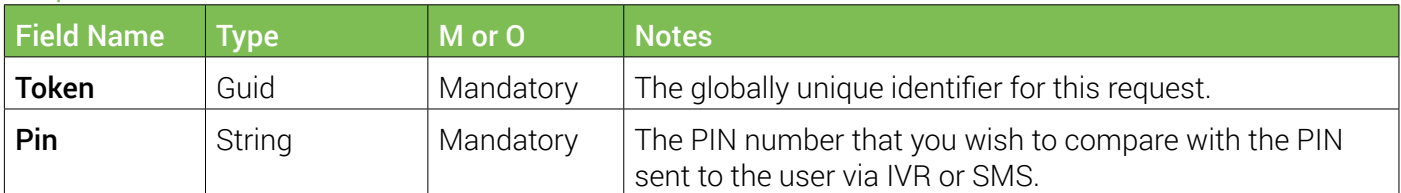

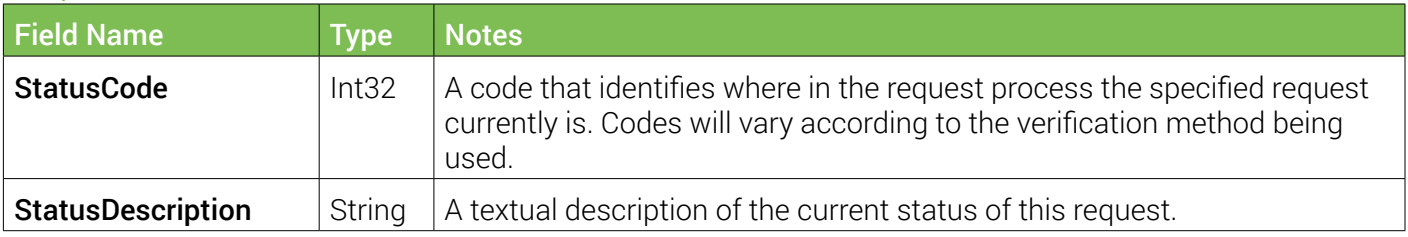

#### <span id="page-10-0"></span>[https://api.verdial.co.uk/C](https://api.verdial.co.uk/Cancel)ancel

#### HTTP Type: POST Requires Authentication Header: No

This method uses the token to cancel a pending request. This will not recall the text or notification if using the app but will terminate any ongoing call as well as prevent any future verification attempts.

#### Requests

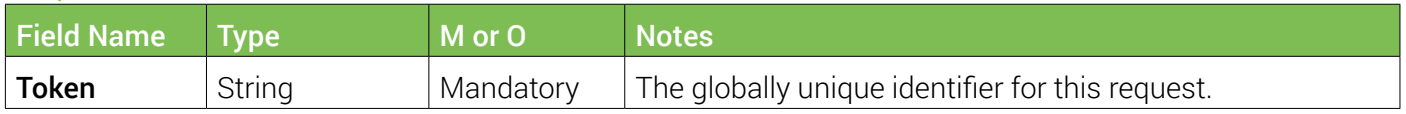

## Response

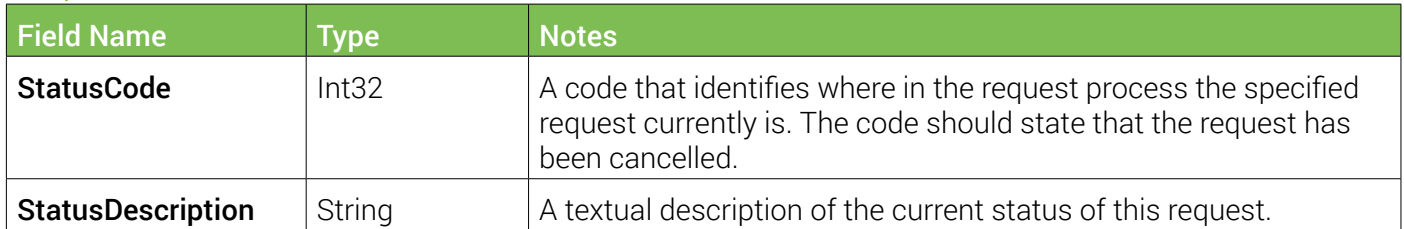

#### <span id="page-10-1"></span>[https://api.verdial.co.uk/B](https://api.verdial.co.uk/Balance)alance

HTTP Type: GET Requires Authentication Header: Yes

This method returns your current balance of credit.

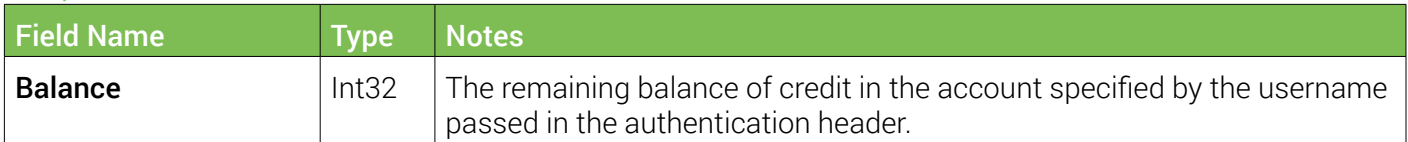

#### <span id="page-11-0"></span>[https://api.verdial.co.uk/R](https://api.verdial.co.uk/Report)eport

HTTP Type: GET Requires Authentication Header: Yes

This method returns a summary of your requests as a list. If the optional parameters to filter by date are not present, the system will automatically send the last 20 requests. There is a restriction on the number of records returned; the system will not return more than 1000 requests in a single response.

#### **Requests**

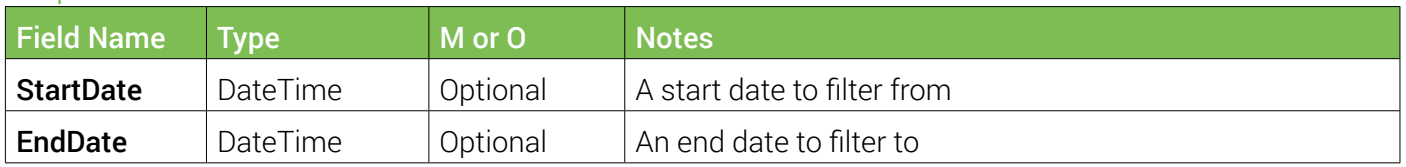

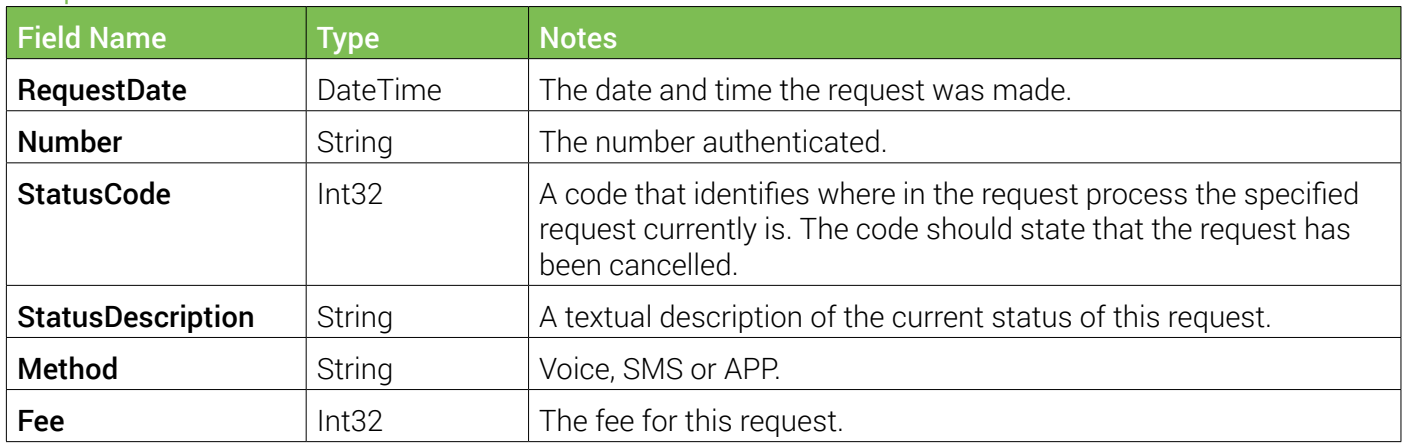

# <span id="page-12-0"></span>Appendix A - Status & Error Codes

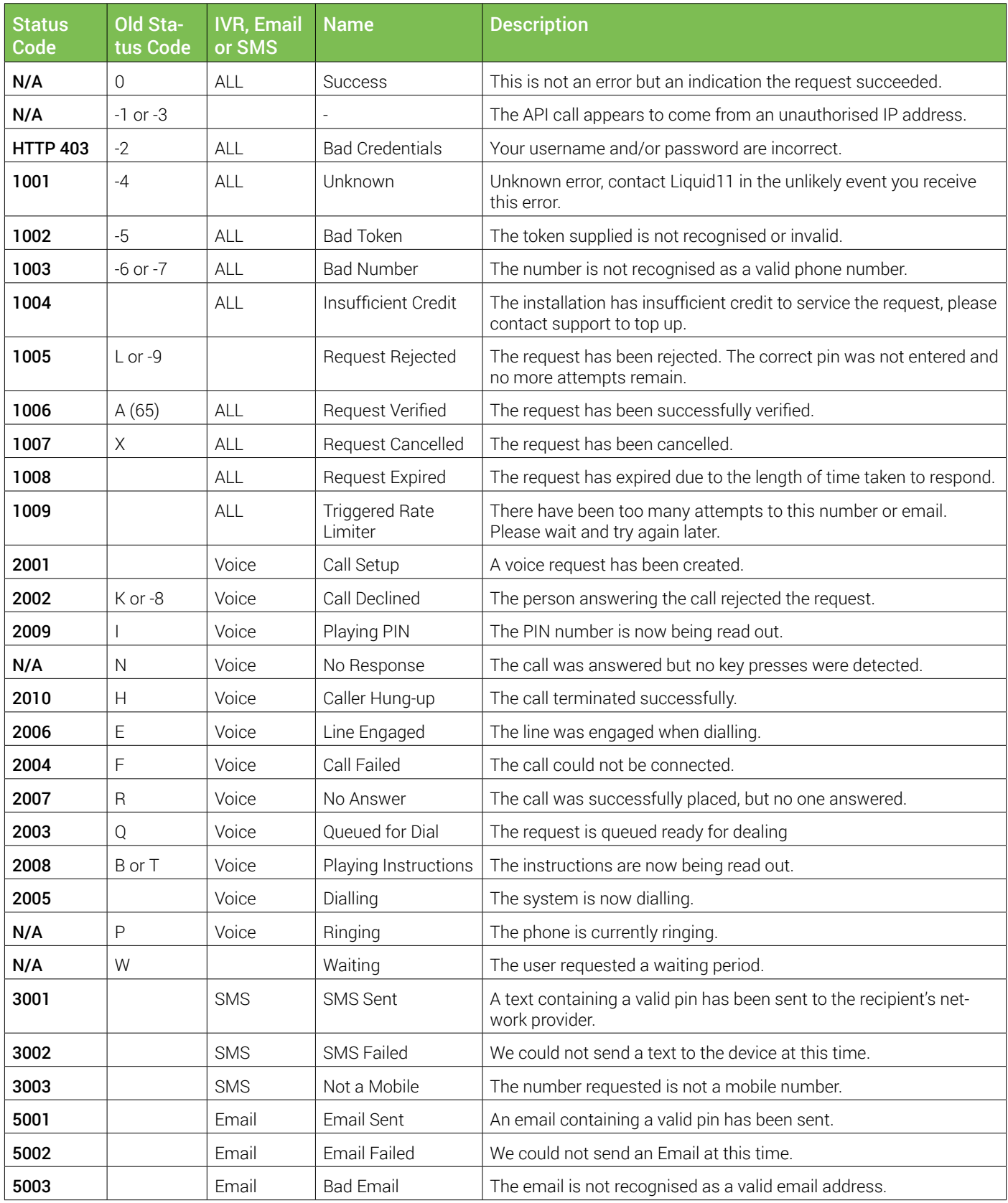